# Allen Zensurmaßnahmen getrotzt

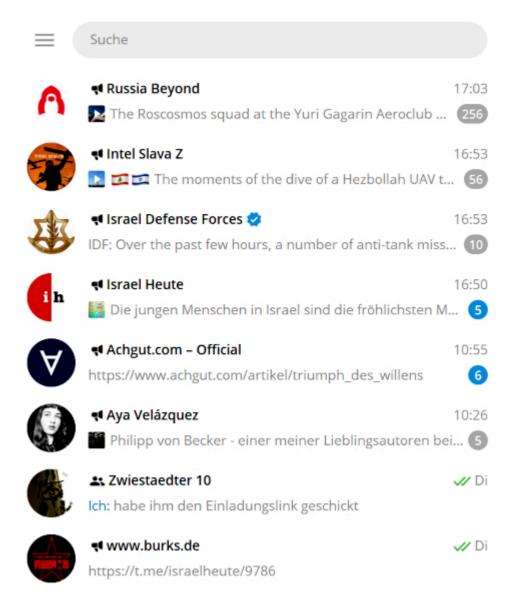

Manche Informationen bekommt man nur auf Telegram (Auswahl). Mein eigener Kanal enthält aber nicht mehr als mein Blog, und ich habe nur ein paar Dutzend Abonnenten.

Der Telegram-Gründer <u>Pawel Durow</u> hat dem Journalisten Tucker Carlson <u>ein Interview gegeben</u>. [Version für deutsche Qualitätsmedien: Der umstrittene Pawel Durow, der den umstrittenen Kurznachrichtendienst <u>Telegram</u> gründete, hat dem <u>umstrittenen</u> Ex-Moderator <u>Tucker Carlson</u> ein umstrittenes Interview gegeben. Das <u>berichtet</u> das umstrittene ehemalige Nachrichtenmagazin "Spiegel".] Man kann das Interview anhören; ein Transkript findet man nur hinter einer Paywall. Deutsche Medien verlinken <u>das Original</u> natürlich nicht. Wo kämen wir da hin! Deshalb zitiere ich hier <u>die russische Propaganda</u> (also automatisch voll gelogen):

Durow erklärte, dass der Dienst derzeit mehr als 900 Millionen Nutzer habe. Die Nutzerzahlen stiegen ohne Werbekosten, Telegram verbreite sich "wie ein Lauffeuer". Täglich meldeten sich 2,5 Millionen Nutzer an. Bis Ende des Jahres könnte die App eine Milliarde Menschen erreichen. Sein Team bestehe aus 30 Ingenieuren. (…)

Als er Russland verlassen habe, habe er verschiedene Orte für eine Unternehmensgründung ausprobiert, sei aber überall auf Bürokratie gestoßen. In Deutschland sei es etwa nicht möglich gewesen, Programmierer aus Nicht-EU-Ländern einzustellen, ohne zuvor einheimischen Fachkräften Arbeit anzubieten. (…)

A"ls ich zuletzt in den USA war, hatte ich einen Ingenieur dabei, der für Telegram arbeitet. Mitarbeiter oder Agenten der Cybersicherheit haben hinter meinem Rücken versucht, meinen Ingenieur zu rekrutieren." Letztendlich habe man sich für Dubai entschieden. Es sei einfach, dort Geschäfte zu machen, so Durow. (..)

"Ich würde sagen, dass der größte Druck auf Telegram nicht von Regierungen ausgeht, sondern von Apple und Google. Wenn es um Meinungsfreiheit geht, können diese beiden Plattformen im Wesentlichen alles zensieren, was man auf seinem Smartphone lesen kann." (…)

Durow erklärte, er habe dem Interview zugestimmt, um gegenüber der Öffentlichkeit objektiv zu sein, da er auch einem Journalisten mit liberalen Ansichten ein Interview gegeben habe.

Guter Mann. Ich finde es sehr interessant, dass die größten Verfechter der Meinungsfreiheit steinreiche Kapitalisten wie Elon Musk und Pawel Durow sind, während die <u>gefühlten "Linken"</u> - die <u>Grünen natürlich ohnehin</u> – und <u>die hiesigen</u> <u>Journalistenverbände</u> der Zensur missliebiger Meinungen beipflichten oder <u>sie kleinreden</u>.

#### Mirror Pages

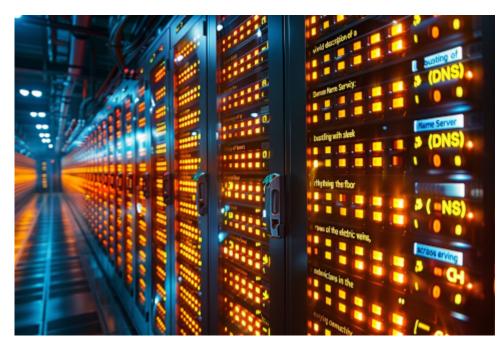

"Create a vivid description of a Domain Name Server (DNS) bustling with activity: rows of sleek servers humming rhythmically, cables snaking across the floor like electric veins, and technicians scurrying about, ensuring seamless connectivity in the digital realm." —ar 3:2

Die russische Propaganda (also automatisch voll gelogen) gibt bekannt:

Als Ergänzung zu den bekannten, aber zurzeit teilweise unterdrückten Spiegelseiten von RT DE sind ab sofort die folgenden vier neuen Adressen (mirror pages) verfügbar: https://dert.online https://dert.site https://dert.tech https://rtnewsde.online

Ich weiß nicht, was die haben. Mit <u>Tor</u> kommt man da immer hin.

# **Unter Optimierern**

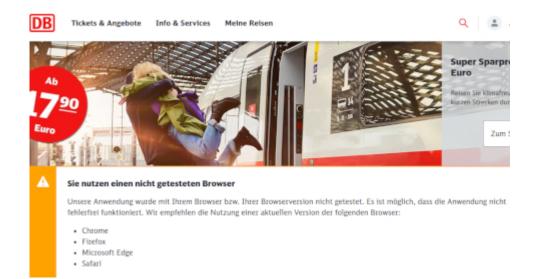

Deutsche Bahn! Eure Empfehlung könnt ihr euch sonstwohin schieben. Was ist das für eine Unverschämtheit? Ich bleibe bei <u>Chromium</u>, und es funktioniert alles.

Frage an die Experten: Hat jemand eine Idee, was die damit meinen, "Die Anwendung" könnte eventuell "nicht fehlerfrei" funktionieren? Soll ich es mal mit Lynx probieren, oder ist das ganz und gar verboten? Stürzt dann mein Rechner ab, oder geht die Website der Bahn kaputt?

Wieso erinnert mich das jetzt an "diese Website wurde optimiert für <u>Netscape Navigator</u>"? Oder: Diese Autobahn wurde optimiert für Volkswagen, bitte laden Sie sich das Auto irgendwie herunter!

## Strukturell Zensurumgehend

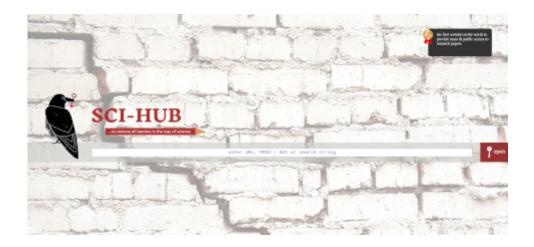

<u>Heise</u>: "Telekom, Vodafone & Co. erschweren den Zugang zur Schattenbibliothek Sci-Hub – obwohl es dafür keine gerichtliche Anordnung gibt."

Ach ja? Tun sie das? Ich habe den Link in die Blogroll gepackt, damit jeder ausprobieren kann, ob er zensiert wird und wie man das umgeht. Dazu gab es hier schon Anleitungen.

Ziel von von Sci-Hub ist es dagegen, Forschungsergebnisse allgemein leichter zugänglich zu machen und wissenschaftliche Aufsätze hinter Bezahlschranken hervorzuholen. Das ist staatsbürgerliche Aufklärung im besten Sinn und muss gefördert werden.

By the way: "Strukturell urheberrechtsverletzend" – was ist denn da für ein Deutsch? Der Kapitalismus ist strukturell ausbeutend. Redet so jemand?

## Virtuelle gelbe Karten

Von no-reply@mail.la.welt.de ®

An burks@burks.de 🛽

10.04.24, 16:56

Betreff Verwarnung

Liebe(r) Burkhard S.,

leider müssen wir Ihnen mitteilen, dass Ihr Beitrag gegen unsere Nutzungsregeln verstößt:

"Die Dame sollte sich einen guten Therapeuten nehmen."

Bitte beachten Sie: Sachliche Kritik zum Thema des Artikels, die eine informative, freundliche und aufgeschlossene Umgebung zum Gedankenaustausch bietet, ist in der WELT.de-Community erwünscht.

Beschimpfungen, Diskriminierungen, nicht prüfbare Behauptungen, pauschale Verallgemeinerungen, anstößige Inhalte und das Versenden von Spam-Nachrichten sind nicht gestattet. Zudem weisen wir darauf hin, dass wir Debatten über die Moderation nicht unter Artikeln führen. Die Kapazität des Moderationsteams ist nicht unerschöpflich, sodass es zu Verzögerungen bei der Veröffentlichung Ihrer Beiträge kommen kann. Bei eventuellen Verzögerungen senden Sie Ihre Beiträge bitte keinesfalls mehrfach ab, da sich Stauungen so nur unnötig verlängern.

Bitte haben Sie Verständnis dafür, dass wir Sie entsprechend verwarnen müssen. Beachten Sie auch, dass bei einer Wiederholung Ihr Account von uns gesperrt werden kann.

Jetzt bin ich aber schwer verunsichert… Vielleicht sollte ich öffentlich Buße tun? Oder gar nach Canossa reisen?

# Bombenbauanleitungen, revisited

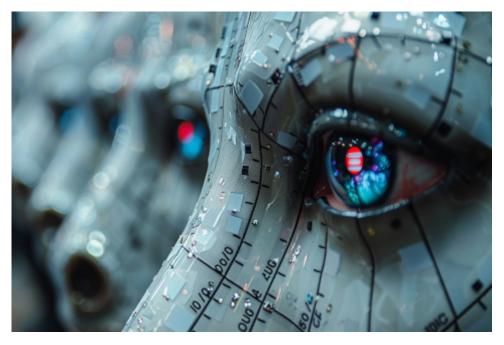

Midjourney macht ganz großartige Bilder mit den Befehlen "online surveillance, remote access, computer, trojan horse" oder nur "online surveillance, remote access, computer". Hier ein Beispiel.

Oha, es hört nie auf. Sachsens Innenminister Schuster <u>will</u> <u>Rechner "online durchsuchen"</u> – und kein Journalist lacht ihn deswegen einfach aus:

Schuster: Die Frage ist doch, ob mehr Polizisten auf analogem Weg dieselben Daten erheben zu können. Also den Postboten abzufangen, um zu wissen, was sich ein Terrorgefährder für den Bau einer Bombe liefern lässt, ist ziemlich naiv und gefährlich. Vor allem, wenn ich im Gegensatz dazu bei einer Onlinedurchsuchung auf seinem Rechner die Bauanleitung für die Bombe finden könnte.

Alle dämlichen Klischees beisammen.

## Diverse Frontberichte

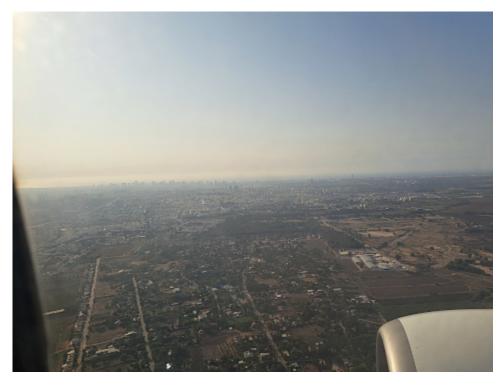

Anflug auf Tel Aviv, 08.10.2023, 15:15 Uhr

#### Naher-Osten-Front

– Da bin ich mit den <u>religiösen Zionisten</u> völlig einig: "Wer jetzt über einen palästinensischen Staat spricht, lebt auf einem anderen Planeten". So wie die deutsche Regierung.

Schon 2007 hatte Henryk M. Broder <u>vorausgesagt</u>, dass ein "palästinensischer" Staat an den Arabern scheitern würde. 2014 <u>schrieb er</u>: "Die Zwei-Staaten-Lösung ist tot". Lesenswert und aktuell, aber leider hinter <u>einer Paywall</u>:

Die Zweistaatenlösung scheint eine Art Zauberformel zu sein, die man nur aussprechen muss, damit im Nahen Osten die Friedensglocken zu läuten anfangen. Wer immer es ist, der sie ins Gespräch bringt, tut so, als habe er den Gordischen Knoten mit einer Nagelfeile zerlegt. Dabei ist die Idee alt und von den Zeitläuften längst überholt. (…)

Die Position der Israelis ist leicht zu erklären. Sie misstrauen den Palästinensern. Arafats Versprechen von 1993, die PLO werde "das Recht des Staates Israel auf Existenz in Frieden und Sicherheit" anerkennen und "auf Terror und jede andere Art von Gewalt" verzichten, hatte eine extrem kurze Halbwertzeit.

Die Übernahme des Gazastreifens durch die Hamas 2007 bestätigte die schlimmsten Befürchtungen über die demokratischen Standards einer palästinensischen Staatlichkeit. Die Parole "From the river to the sea" ist keine Einladung zu einem gutnachbarlichen Nebeneinander. (…)

Die Hamas, die Hisbollah, der Islamische Dschihad und alle anderen Organisationen, die angetreten sind, Palästina von den "Zionisten" zu befreien, machen keinen Unterschied zwischen "Israel" und den "besetzten Gebieten". Manche Israelis gaben sich lange der Hoffnung hin, ein Rückzug auf die Grenzen von vor dem Sechs-Tage-Krieg würde den Weg zu einem Friedensabkommen ebnen. Land für Frieden. Spätestens am 7. Oktober letzten Jahres wurden sie eines Besseren belehrt.

Wer sagt es Olaf Scholz?

– Übrigens kommen jetzt einige Probleme in Israel, die per default ungelöst waren und sind, auch jetzt wieder hervor. Die <u>Jerusalem Post</u>: "Mass exodus threatened by chief rabbi if haredim are forced into military service".

Kernsatz: The state exists on Torah study, and without the Torah, the army would not have succeeded. Aha. Vielleicht haben die Juden in Europa nur nicht genug ihre frommen Bücher gelesen, um die Shoa zu verhindern? Auch der Chief Rabbi (kein offizieller Titel übrigens, sondern nur Angeberei) lebt in einer anderen Welt. Das kommt davon, wenn man den Religioten nicht klar und deutlich zeigt, wer das Sagen hat. Israel ist nicht von frommen oder orthodoxen Juden gegründet worden, sondern von säkularen Juden, die oft von der sozialistischen Idee beeinflusst worden waren. Auch die Ministerpräsidentin Golda Meir war Atheistin.

#### **Innere Front**

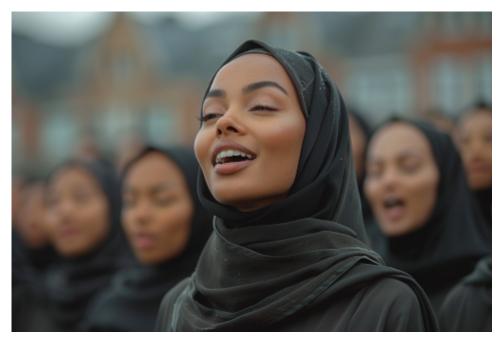

Berlin-Kreuzberg, Karneval der Kulturen, Mitglieder der Grüninnen, 2030 (Symbolbild)

– <u>Wulff lobt</u> Ramadan-Beleuchtung – "Dann kann man auch mal ein muslimisches Lied singen". Moment – das hat doch bestimmt etwas mit der Cannabis-Freigabe zu tun? Man könnte das vielleicht mit Preußens <u>Gloria</u> kombinieren. (Ich höre gerade <u>Jingo</u>, das passte überhaupt nicht.)

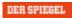

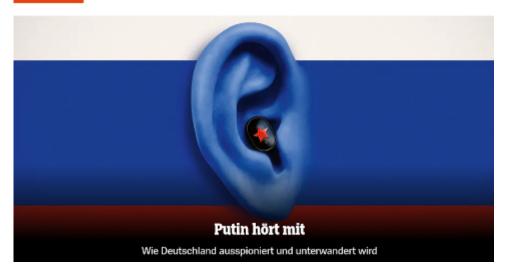

— Ich erinnere mich ganz vage: Hören nicht auch andere mit? Vielleicht sogar die NSA? Ach ja, das Thema hatte <u>Pofalla</u> beendet. Bitte gehen Sie weiter, hier gibt es nichts zu <del>hören</del> sehen.

By the way. "Die Software von

https://de.wikipedia.org/wiki/WebexWebex und insbesondere die verschiedenen Browser-Erweiterungen standen in der Vergangenheit in der Kritik, da <u>Sicherheitslücken</u> aufgetreten seien. Die Verwendung des Plug-Ins für den Webbrowser Firefox wurde von Mozilla am 23. Januar 2017 zwischenzeitlich sogar global gesperrt, sodass der Zugriff für Webex-Anwender über die Desktop-Software erfolgen musste. Eine Webex Konferenz erlaubt als Option des Gastgebers die Einwahl per Webbrowser und per Telefon. Solche Kanäle sind dann aber unverschlüsselt."

Die pöhsen Russen hören also unverschlüsselte Gespräche mit. Gut zu wissen. Das wäre <u>mit Merkel</u> nicht passiert. Einmal <u>mit</u> <u>Profis arbeiten</u>!

#### **Ostfront**

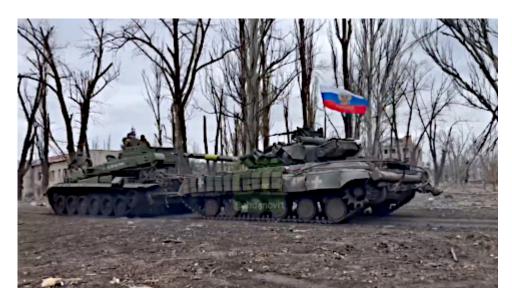

Russische Soldaten schleppen einen erbeuteten Panzer der ukrainischen Streitkräfte aus Avdeevka ab.

Berliner Zeitung: "Polens Außenminister: Soldaten aus Nato-Ländern sind bereits in der Ukraine".

Das <u>Ministerium de Wahrheit</u> informiert: Die NATO führt Krieg gegen Russland, weil Russland Krieg gegen die Ukraine führt. Deswegen führt die NATO keinen Krieg gegen Russland.

Ich denke, die Polen werden es so machen, wie die Russen es schon vorhergesehen haben: Sie werden in den Osten der Ukraine einmarschieren, zusammen mit der französischen Fremdenlegion, und sich ihre ehemaligen Ostgebiete irgendwie wiederholen, bevor die Ukraine vollends kapituliert. Dann ist es immer noch kein "offizieller Krieg". Oder <u>die russische Propaganda</u> (also automatisch voll gelogen) behält recht und Selenskij wird nach Florida geschickt.

Bonus: Vielleicht siegt der Kommunismus bald in Salzburg.

#### **Unter Donglern**

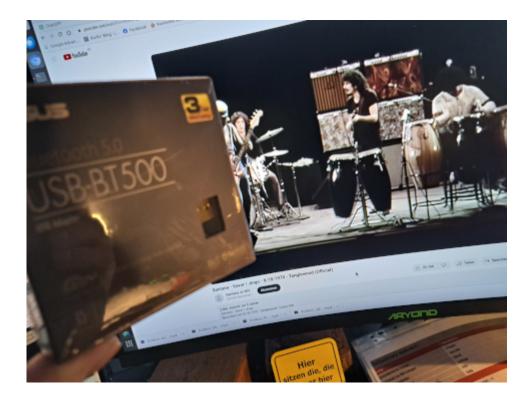

Ich bin dem Rat des Publikums gefolgt und habe einen <u>ASUS USB-</u> <u>BT500 Bluetooth 5.0 USB Dongle Adapter</u> erstanden. Ein Handbuch, das diesen Namen verdient, gibt es nicht, und Linux wird in den dürren Worten ("Treiber herunterladen" har har) nicht erwähnt. Reinstecken und <u>Musik hören</u> geht natürlich nicht so einfach.

Also musste ich wieder Teile meiner Gehirnaktivität an ein

#### Werkzeug auslagern.

You

Wie installiere ich unter Linux Ubuntu einen ASUS USB-BT500 Bluetooth 5.0 USB Dongle Adapter, damit der mit meinen OpenFit Shokz Kopfhörern verbunden wird?

#### ChatGPT

Um den ASUS USB-BT500 Bluetooth 5.0 USB-Dongle-Adapter unter Linux Ubuntu zu installieren und mit deinen OpenFit Shokz Kopfhörern zu verbinden, kannst du die folgenden Schritte ausführen:

- Überprüfung der Linux-Kernel-Version: Stelle sicher, dass deine Ubuntu-Installation die benötigte Kernel-Version für den ASUS USB-BT500 unterstützt. In den meisten Fällen sollte dies kein Problem sein, da die neueren Kernel-Versionen Bluetooth-Adapter besser unterstützen.
- Anschließen des Bluetooth-Adapters: Stecke den ASUS USB-BT500 in einen freien USB-Anschluss deines Computers.
- Aktualisierung der Paketquellen: Öffne ein Terminal und f
  ühre folgenden Befehl aus, um die Paketquellen zu aktualisieren:

|    | sql                                                                                                    | Copy code   |
|----|----------------------------------------------------------------------------------------------------|-------------|
|    | sudo apt update                                                                                                    |             |
| L. | Installation von Bluetooth-Tools: Installiere die erforderlichen Bluetooth-Tools, um o<br>zu konfigurieren und Geräte zu verbinden. Führe dazu den folgenden Befehl aus: | len Adapter |
|    | Copy code                                                                                                    |             |
|    | sudo apt install bluetooth bluez blueman                                                                                                    |             |
| 5. | Aktivierung des Bluetooth-Dienstes: Starte den Bluetooth-Dienst mit dem folgende                                                                                         | en Befehl:  |
|    | sql                                                                                                    | Copy code   |
|    | sudo systemctl start bluetooth                                                                                                    |             |

 Automatische Start beim Booten: Um sicherzustellen, dass der Bluetooth-Dienst bei jedem Start automatisch gestartet wird, führe den folgenden Befehl aus:

| bash                            | 🗂 Copy code |
|---------------------------------|-------------|
| sudo systemctl enable bluetooth |             |

- 7. Pairing mit den Kopfhörern: Schalte deine OpenFit Shokz Kopfhörer ein und setze sie in den Pairing-Modus. Öffne dann das Bluetooth-Menü deines Ubuntu-Systems und suche nach verfügbaren Geräten. Wähle deine Kopfhörer aus der Liste aus und klicke auf "Pair" oder "Verbinden", um die Verbindung herzustellen.
- Teste die Verbindung: Sobald die Kopfhörer erfolgreich verbunden sind, überprüfe die Verbindung, indem du beispielsweise Audio von deinem Computer auf die Kopfhörer streamst.

Nach diesen Schritten sollte der ASUS USB-BT500 Bluetooth-Adapter unter Linux Ubuntu korrekt installiert sein und mit deinen OpenFit Shokz Kopfhörern verbunden werden.

Ich muss zugeben, dass mir die KI in solchen Fragen immer noch ein wenig unheimlich ist. Die Zeit der Handbücher und Foren, die helfen, weil andere auf Probleme antworten, neigt sich offenbar dem Ende zu. Und es geht blitzschnell. Man muss nur logisch fragen können…

Die Qualität der Musik ist jedoch bescheiden. Meine Headsets sind um Klassen besser. Aber immerhin: Auch mein PC hat jetzt Bluetooth.

## **Offenes Ohr Erlebnis**

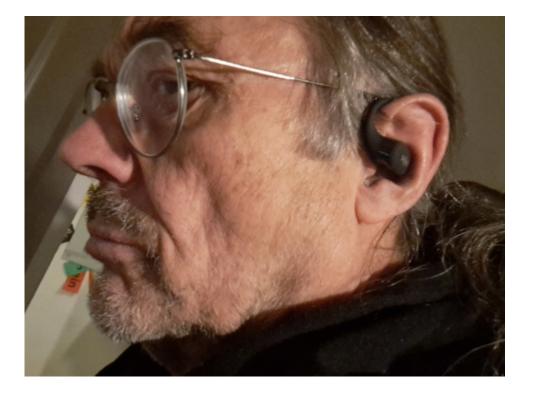

Wie bekannt sein sollte, mache ich hier weder bezahlte Werbung noch Schleichwerbung. Nur die Links gehen manchmal, wie man leicht erkennen kann, zur Großbourgeoisie, weil ich auch dort kaufe. Ich fördere weder "regional" noch das kapitalistische Kleinbürgertum.

Ich empfehle etwas, was mir gefällt und was mich überzeugt. Das geschieht selten genug. Heute die <u>SHOKZ OpenFit True</u> <u>Wireless Earbuds</u>. Ich hatte vorher länger recherchiert, war mir aber gar nicht sicher, was ich eigentlich suchte. Pflichtenheft: Kopfhörer, die sich für Brillenträger eignen, die über Bluetooth, also kabellos funktionieren, die mein Smartphone erkennt und die weder alle paar Minuten aus der Ohren fallen wie alle, die ich bisher hatte oder den Kontakt abbrechen lassen oder nach ein paar Minuten anfangen zu jucken. Heimlich suchte ich sogar nach etwas Unauffälligem, was ich eventuell bei der Arbeit trägen könnte, um Hebräisch zu lernen oder Audiobücher zu hören, ohne dass andere mithören. Ich dachte aber nicht, dass es das gäbe. Von Knochenleitungstechnologie hatte ich noch nie gehört (sic).

DirectPitch Luftleitungs-Technologie:Anstatt die bei Shokz populäre Knochenleitungstechnologie zu verwenden, werden OpenFit von der <u>DirectPitch-Technologie</u> angetrieben, einer anderen technischen Methode für Open-Ear-Hörerlebnis.

Die Teilchen sind nicht billig, aber herausragend gut. (Ich habe gar keine Alternativen oder Konkurrenzprodukte gefunden.) Wenn man ein bisschen gefummelt hat, um die korrekt anzubringen und sich daran gewöhnt hat, spürt man sie gar nicht mehr. Ich bin in der Wohnung herumgelaufen, mit dem Handy in der Tasche, mit dem sie sich automatisch verbinden (wenn man das so mit der App eingestellt hat), hörte Musik und wunderte mich plötzlich, woher die kam. Ach ja, ich habe ja diese Dinger auf! Auch die Qualität lässt sich nicht von der normaler und guter Headsets unterscheiden. Es funktioniert übrigens auch, wenn man nur einen Kopfhörer trägt.

Der Nachteil: Ich würde die gern tragen, wenn ich vor dem PC sitze, aber der hat kein Bluetooth.

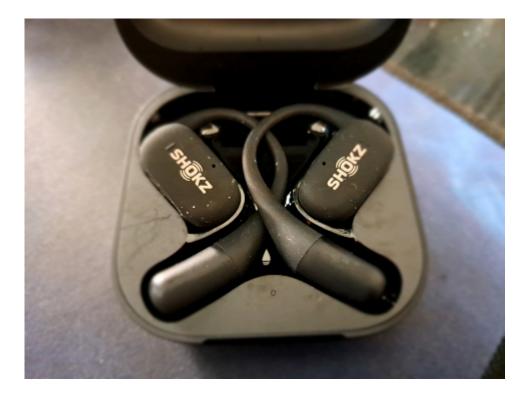

## No devices found

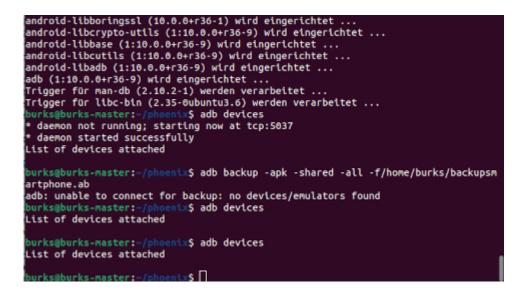

Ich brauche fachmännischen Rat. Ich beabsichtige, sobald ich genug Rücklagen gebildet habe, mir ein Smartphone von <u>Nitrokey</u> anzuschaffen. Der Firmenchef Jan Suhr war im Vorstand der <u>German Privacy Foundation</u>, ist also vertrauenswürdig und ein Auskenner beim Thema Sicherheit. Ich stellte ChatGPT die Fragen:

Wenn ich Apps von meinem Samsung Smartphone mit Android auf einer externe SimSD-Karte gespeichert habe, könnte es bei der Wiederherstellung Probleme geben, wenn ich ein neues Smartphone gekauft habe, das keine externe SD-Karte hat?
Wie mache ich ein physisches Backup meiner Apps von meinem Android Smartphone auf einen Computer, der als Betriebssystem Ubuntu hat?

Die Antworten waren interessant, aber dennoch funktionierte es nicht (<u>komplette Antworten von ChatGPT</u>). Ich kann Smartphone und Computer verbinden, was ich auch mache, wenn ich Fotos übertrage, aber ich kann sonst nichts auf den Rechner kopieren.

Wo könnte der Fehler liegen? sudo apt-get install androidtools-adb hat funktioniert… Hat das schon mal jemand hinbekommen?

Postscriptum: nach -f (Befehl auf dem Screenshot) kommt natürlich ein Leerzeichen.

## Das Ende des Usenet ist noch näher gekommen

Ich muss einen Beitrag vom <u>04.06.2012</u> updaten:

 Betreff:
 Research zu Sanochemia (Kaufen): Hohe Exportdynamik bleibt der Hoffnun

 Von:
 performaxx < b.schroeder.4307.2708385.performaxx\_research.dbounce@de.buor</th>

 Datum:
 09:00

 An:
 b.schroeder@ipn-b.comlink.apc.org

Ein Spammer erinnerte mich gestern an die allererste E-Mail-

<u>Adresse</u>, die ich hatte – und die damals auch für <u>Mailbox</u>-Netze wie das <u>ComLink</u> bzw. <u>CL-Netz</u> galt.

"Zwischen 1989 und 1996 erreichte die Zahl der Mailbox-Benutzer ihren Höhepunkt. Sie wird auf etwa 1,56 Millionen allein im FidoNet geschätzt. Mit der seither zunehmenden Verbreitung des Internets gingen die Benutzerzahlen jedoch stark zurück."

Ach ja. Lang, lang ist's her. Aber <u>immer noch nicht tot</u>.

Ach ja. Man kann jetzt nicht mehr per groups.google.com schreiben im Usenet. (Ich weiß gar nicht, ob mein aktuelles Thunderbird auch als Newsreader funktionieren würde.)

Ich habe hier schon oft <u>über das Usenet</u> geschrieben. Einer der ersten Postings war am <u>23.12.2007</u>: "Unzucht im Zusammenhang mit Minderjährigen". Oder am <u>28.08.2002</u> auf Telepolis über die Merkbefreiung.

Man kommt da schon hin, aber es ist für die Nachgeborenen viel zu kompliziert…

## Unter trackenden Kibbuzimern

*Copyright* © *2024 Kibbutzimer, All rights reserved.* You are receiving this email because you opted in via our website.

Our mailing address is: Kibbutzimer Kibbutz Mashabei Sade D.N Halutza Kibbutz Mashabei Sade 8551000 Israel

Add us to your address book

Want to change how you receive these emails? You can <u>update your preferences</u> or <u>unsubscribe from this list</u>.

[Email Marketing Powered by Mailchimp]

[Verfolgungsbild]

Ich weiß natürlich, was das ist, war aber zu faul, um es zu formulieren.

ChatGPT: Ein "Verfolgungsbild" in einer E-Mail, oft auch als "Tracking-Pixel", "Web Beacon" oder "Clear GIF" bezeichnet, ist ein sehr kleines (oft 1×1 Pixel großes) transparentes Bild, das in E-Mails oder auf Webseiten eingebettet wird, um das Verhalten des Benutzers zu verfolgen. Wenn eine E-Mail, die ein solches Bild enthält, im HTML-Format angesehen wird, lädt der E-Mail-Client oder Webbrowser das Bild von einem Server herunter. Dieser Download ermöglicht es dem Absender der E-Mail, bestimmte Informationen zu sammeln, wie z.B. ob die E-Mail geöffnet wurde, wann sie geöffnet wurde, wie oft sie geöffnet wurde, von welchem Gerät oder Standort sie angesehen wurde, und manchmal auch, ob und wie mit der E-Mail interagiert wurde.

Wenn Sie eine E-Mail, die ein Verfolgungsbild enthält, jedoch nur im Textformat ohne Bilder ansehen, wird das Bild nicht geladen. Das bedeutet, dass die Verfolgung in diesem Fall nicht funktioniert, da kein Download des Bildes vom Server stattfindet. Der Absender erhält keine Informationen darüber, dass Sie die E-Mail geöffnet oder angesehen haben. Das Ansehen von E-Mails im Textformat oder das Deaktivieren von Bildern in HTML-E-Mails sind gängige Praktiken, um die Privatsphäre zu schützen und die Nachverfolgung durch solche Bilder zu verhindern.

Mein E-Mail-Programm auf dem Smartphone: <u>FairEmail</u>. Damit kann man den trackenden Quatsch auch ausstellen.

# Unter Cyberspecialisten und Wolkenkommandeuren

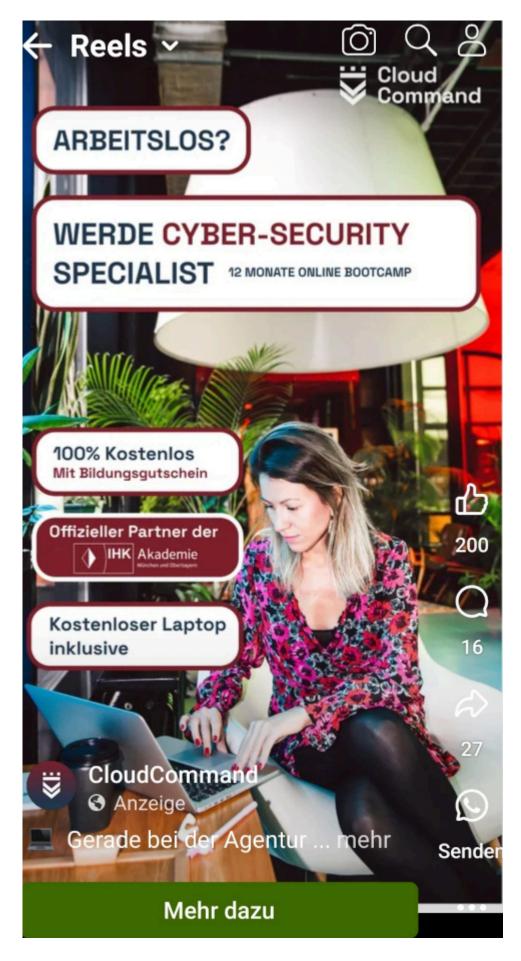

Falls jemand aus dem Publikum ein neues Laptop braucht: Hier ein unschlagbares Angebot! Man bekommt nicht nur Windows, sondern ist auch noch was mit "cyber". Macht sich gut auf einer Visitenkarte, vor allem, wenn die in Denglisch verfasst wurde. Keine Spezialisten, sondern "Specialisten" (und nicht etwa *specialists*).

Ins Arbeits- und Straflager darf man auch gratis: Bootcamp (deutsch; englisch: boot camp) steht für: umgangssprachlich den Prozess bzw. den Ort der Grundausbildung in mehreren Teilen des US-amerikanischen Militärs, daran angelehnte Umerziehungslager für Straftäter oder schwer erziehbare Jugendliche, siehe Bootcamp (Strafvollzug).

Bonus: Gendersprache <u>gibt es ebenfalls ungefragt dazu</u>: "Das Wissen wird von den Teilnehmenden regelmäßig in Form von Lernzielkontrollen geprüft."

Der <u>Geschäftsführer</u> des Ladens ("Master's degree in "International Management", Bachelor's degree in "Business Administration") schreibt über sich: "Strong consulting and entrepreneurial background with focus on the Fin-Tech, Ed-Tech and Recycling sector. Worked for various management consultancies (EY), one of the fastest growing Fin-Tech unicorns in Europe (mollie) and co-founder of companies in the Ed-Tech, Recycling and Music industry."

Da kann ja nichts mehr mit dem cyber schiefgehen.

Postscriptum: Man kann CloudCommand offenbar keine verschlüsselte E-Mail schreibe, oder ich bin nicht cyber genug, um den Schlüssel zu finden…

# Unter Decompilierenden

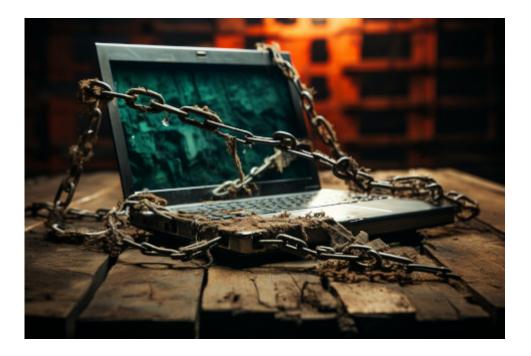

Ich darf auf zwei Artikel hinweisen.

In der <u>Berliner Zeitung</u> warnt ein Richter: "Eine neue EU-Regel bedroht die Grundrechte: Meinungen, die der Regierung unangenehm sind, können "rechtswidrig" sein – mit unabsehbaren Folgen für Kritiker."

Der <u>Digital Services Act</u> (DSA) tritt am 17. Februar 2024 in vollem Umfang in Deutschland in Kraft. An der öffentlichen Wahrnehmung vorbei soll vorher noch durch den Bundestag das den DSA konkretisierende <u>Digitale-Dienste-Gesetz</u> (DDG) beschlossen werden. Das Gesetz aber ist ein Trojanisches Pferd: Es trägt eine Fassade zur Schau, die demokratischen Grundsätze zu achten. (…) Hinter dieser rechtsstaatlichen Fassade geschieht jedoch das genaue Gegenteil: Es ereignet sich ein Angriff auf die verfassungsmäßige Ordnung, der weitgehend unbemerkt bleibt – wahrscheinlich aufgrund der hohen Komplexität der Materie.

– Fabian A. Scherschel bei <u>Heise</u>: "Der Hackerparagraf muss endlich weg! Unsere Zukunft sieht düster aus. Uns stehen Gesetze wie <u>Chatkontrolle</u>, der <u>Digital Services Act</u> und die <u>KI-</u> <u>Gesetzgebung der EU</u> ins Haus, die von Politikern gemacht werden, die <u>Emacs</u> nicht von <u>Vim</u> auseinanderhalten können, aber meinen, sie könnten gute Digitalpolitik machen. Und vor Gericht wird dann anhand dieser Gesetze von Richtern entschieden, die es nicht hinterfragen, wenn ein Staatsanwalt, wie diese Woche in Jülich geschehen, es für verdächtig hält, wenn ein als Programmierer arbeitender Mensch einen <u>De-</u> <u>Compiler</u> auf der Festplatte hat.

Ich denke, das ist alles so gewollt. Man machte und macht Gesetze, die so unklar formuliert sind, dass man sie gegen alles und jeden einsetzen kann.

#### Unlust und heute nicht mehr

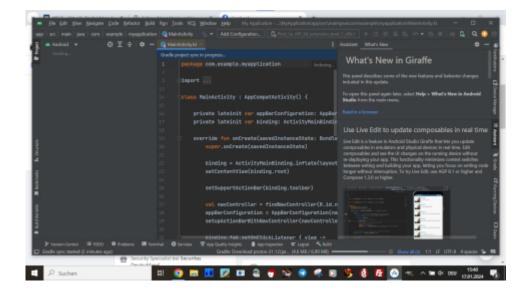

Zwei Dinge, mit denen ich mich heute ein wenig beschäftigen wollte, es aber dann aus Unlust ließ. Das gelehrte Publikum mag raten, um welche Themen es sich handelt.

#### B. DIE SCHRIFTLICHEN ERWÄHNUNGEN KRETAS IN DEN AGYPTISCHEN UND AKKADISCHEN TEXTEN UND DIE GEOGRAPHISCHEN FRAGEN

Während wir für die Zeiten des AR und MR in Ägypten nur auf archäologische Indizien für Beziehungen zur Ägäis angewiesen sind, treten mit dem NR Ägyptens und für die Mari-Zeit Mesopotamiens auch schriftliche Quellen auf. Dabei ist jedoch die Identifizierung Kretas in den ägyptischen Quellen nicht unbestritten geblieben. Die Bezeichnung ka-f-tu bzw. ka-

 $f-t\dot{u}$  ( $\sum \Delta$  bzw.  $\sum D \Delta$ ), in der gern für Fremdwörter benutzten sog. Gruppenschrift geschrieben, in der Hinweise auf die Vokale enthalten sind, galt zwar allgemein als Name für Kreta, jedoch wurde dies immer wieder <sup>1</sup> in Zweifel gezogen und andere Gebiete, wie Kilikien oder Zypern, dafür gehalten, besonders weil uns eine ptolemäische Inschrift <sup>2</sup> Ka-f-tä griechisch als *Phoinikē* übersetzt. Jedoch zeigen nicht nur die Darstellungen von "Leuten von Ka-f-tù" eindeutig Männer in kretischer Tracht<sup>3</sup>, sondern die vor kurzem gefundene Statuenbasis aus dem Totentempel Amenophis' III. mit der Nennung von kretischen und peloponnesischen Orten unter der Überschrift Ka-f-tù und Ta-na-ja (= Danaoi)<sup>4</sup> dürfte als kaum wegzuinterpretierender Beweis anzusehen sein. Durch diese Identifizierung ist aber auch das Kaptaru akkadischer Inschriften festgelegt wie das kaptör des Alten Testaments<sup>5</sup>.

# Nachrichten Cyberfront

von

der

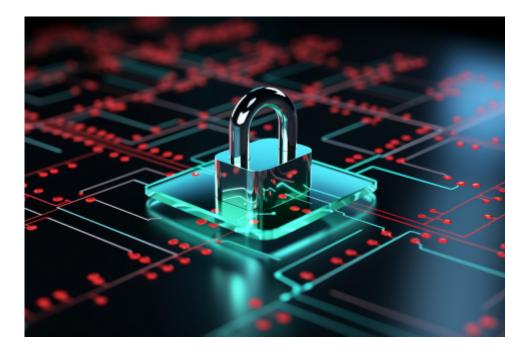

Wir haben mehrere interessante Nachrichten von der Cyberfront.

- Was mich am meisten verblüfft ist <u>ein – vermutlich</u> <u>folgenloses – Gerichtsurteil</u>, über das <u>Heise</u> berichtet: "Unverschlüsselte Mail verstößt gegen die <u>DSGVO</u>]".

Das Arbeitsgericht Suhl hat klargestellt, dass die von der Datenschutz-Grundverordnung (DSGVO) geforderte angemessene Sicherheit personenbezogener Daten bei einer unverschlüsselten E-Mail nicht gewährleistet ist.

Das möchte ich sehen, was passierte, wenn ich meine Firma aufforderte, mir eine verschlüsselte E-Mail zu schicken!

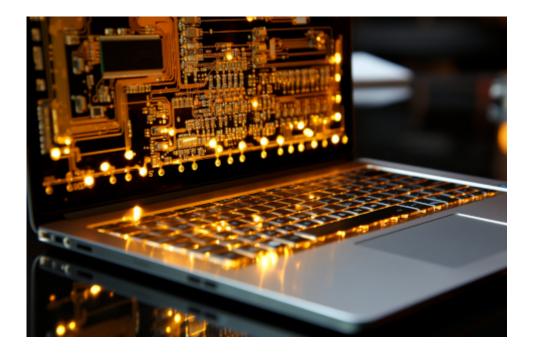

– Neulich bin ich kläglich daran gescheitert, die App meiner Krankenkasse zu validieren. Nachdem ich schon drei Apps installiert hatte, die ich angeblich für <del>Cyber</del> <u>E-Rezepte</u> brauchte, gab ich entnervt auf. Ich werde die leibhaftig besuchen müssen. Dann können sie es mir vormachen.

Genauso chaotisch wird es bei der Telemedizin werden. Welche Endgeräte werden denn von den Patienten erwartet? Ein Nokia? Diese Telemedizin wurde optimiert für Windows, bitte laden Sie sich ihr Tablet woanders herunter?

Und <u>die Schweizer überwachen</u> dann alles. Genau. Mein Hausarzt verschreibt mir <u>altersgerechte Chemie</u>, und wenn ich dann in die Schweiz reise und kontrolliert werde, weil ich ab Werk verdächtig aussehe, werde ich gefragt, ob ich in meinem Alter von dem Zeug wirklich "so viel" brauchte.

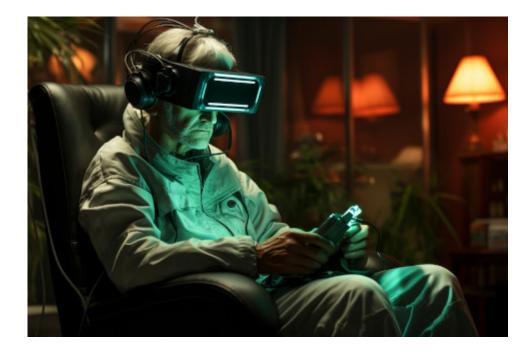

– Dann haben wir noch künstlich intelligent <u>faselnde E-Bikes</u>. Ich weiß nicht, ob ich es mögen würde, wenn mich mein Fahrrad dumm und ungefragt anquatscht? "Hallo, User. Du doof. Du Pedale drücken oder Motor an. Du verstehe?"

Beide Varianten sind mit ChatGPT und Bluetooth-Lautsprechern ausgestattet. Als smarter Assistent kann ChatGPT zum Beispiel auf Zuruf zu den Sehenswürdigkeiten einer Stadt navigieren oder ein wenig über diese erzählen, während man dort herumfährt. Die Urtopia-App wird laut Hersteller mit <u>Strava</u>, <u>Google Fit</u> und <u>Apple Health</u> kommunizieren, um Fitnessdaten synchronisieren zu können.

"Vorsicht! Sie fahren jetzt in den palästinensischen Staat. Legen Sie alle Davidsterne und Israelflaggen ab. Für Geiselnahmen übernehmen wir keine Haftung. Ihr Blutdruck ist normal."

Irgendwann wissen irgendwie alle, wo ich wann womit war. Sogar zu Fuß, wenn ich nicht meine <u>smarte Uhr</u> ablegte. Die hält immerhin die Klappe – noch. "Health zeigt dir jetzt mehr von dir." Nicht nur mir.

Demnächst werde ich für konspirative Treffen das total dumme <u>Fahrrad</u> meines Opas benutzen.

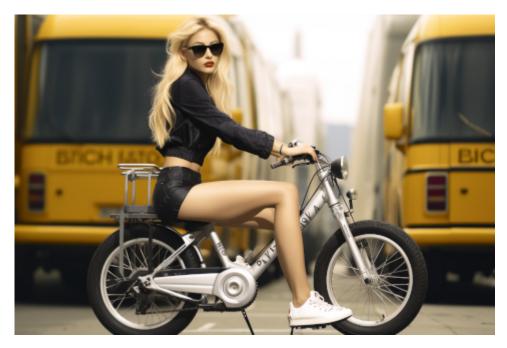

Künstlich intelligentes E-Bike (unten, Symboldbild). Leider kann die KI keine schönen Fahrradbilder.

## FairEmail

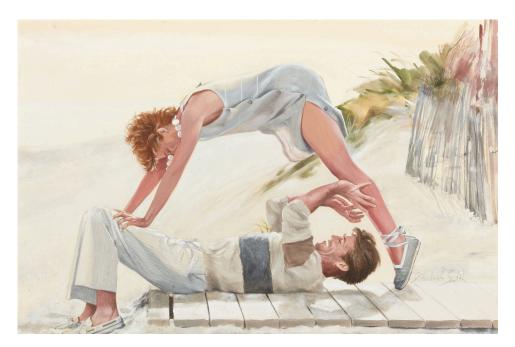

Beach Side Flirtation, Cosmopolitan story illustration, 1987. In Wahrheit zeigt das Bild natürlich ein Paar, das sich gemeinsam auf die Konfiguration der 69 Features ihres E-Mail-Programms vorbereitet.

Ich habe den Grundsatz never change a running system missachtet und bin mit meinem Android-Smartphone von K9-Mail

auf FairEmail umgestiegen (Download per Google Play).

Der Grund: K-9 Mail wird irgendwann zu Thunderbird werden. Ich brauche weder noch mehr "Features" oder etwas "Modernes"; das Programm muss nur alles können, was ich will, mit möglichst wenig Schnickschnack. Ich will keine eingebundenen Grafiken sehen und notfalls, wie bei <u>Claws-Mail per default</u>, kein HTML, sondern reinen Text.

Die <u>Nutzer bei Heise</u> haben mich ein natürlich beeinflusst. Ja, ich habe die Pro-Version gekauft, um den Entwickler zu unterstützen, obwohl ich als Linuxer eigentlich nie für Programme bezahle.

Heise hatte das Programm schon <u>vor drei Jahren</u> rezensiert: "Der Mail-Client FairEmail ist ganz auf Datenschutz und Sicherheit getrimmt – und lässt sich trotzdem komfortabel bedienen. Die App ist Open Source und in der Grundversion kostenlos." Vor einem Jahr gab es <u>Stress mit Google</u>. Die App wurde aus dem Store entfernt, dann wieder hinzugefügt.

Das <u>Verschlüsseln</u> ist ganz einfach zu konfigurieren funktioniert – wie bei K9-Mail auch – in Kombination mit <u>OpenKeychain</u>. Ich musste ein bisschen herumfummeln, um das Feature, wie man die Schlüssel einbindet, zu finden, und ließ mich dabei <u>von ChatGPT beraten</u>.

Der erste Eindruck: Alles flutscht ordentlich, und man behält auch einigermaßen den Überblick, was die zusätzlichen Features angeht.

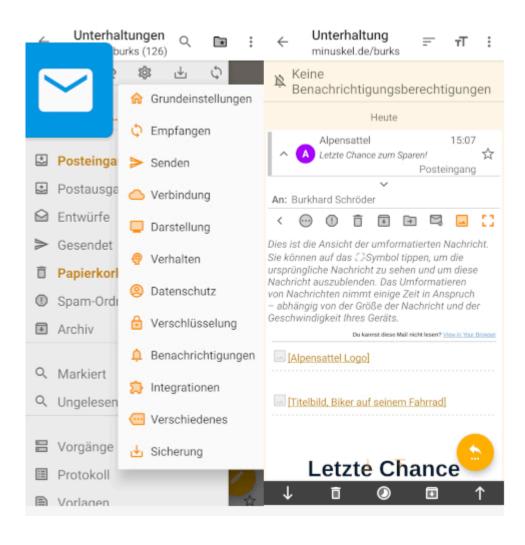

# Unter Mitstörern

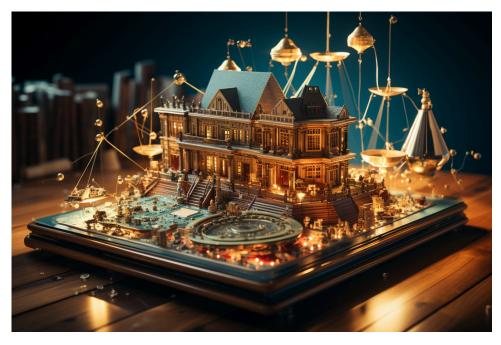

Meinen schöpferischen Inhalt mache ich mir am liebsten selbst.

#### Kreativ (Deutsch)

Bedeutungen: bildungssprachlich: Neues schaffend, beziehungsweise die Möglichkeit zu haben, Neues zu schaffen. Herkunft: Entlehnung des 19. Jahrhunderts aus dem englischen creative → en "schöpferisch", dem lateinisch creatum → la "erschaffen, geschaffen" zugrunde liegt. Synonyme: schöpferisch

Nimm dies, <u>Landgericht Hamburg</u>! Die <u>gute Nachricht</u> schwirrt schon überall herum: "Das <u>Oberlandesgericht Dresden</u> entscheidet im Urheberrechtsstreit Sony vs. <u>Quad9</u>, dass DNS-Resolver neutrale Vermittler und von der Haftung freizustellen sind."

Ich vermute sogar, dass ein Link auf <u>Quad9</u> in Zukunft wieder strafbar gewesen wäre, falls das Urteil anders gelautet hätte. Oder auf <u>dns-sperre.info/umgehen</u>.

Das Thema hatten wir schon in zahllosen Versionen, Tor-Server inbegriffen. Wer die Content-Mafia nicht in allen Belangen unterstützt, ist ein potenzieller <u>Störer</u>.

Störer im Sinne des Verwaltungs- bzw. Polizeirechts sind Personen, die für eine Beeinträchtigung der öffentlichen Sicherheit und Ordnung verantwortlich sind. Gegen diese Beeinträchtigung wird mit Mitteln der Gefahrenabwehr vorgegangen.

Im Heise-Forum stieß ich auf eine Website, die ich noch gar nicht kannte: <u>CUII</u>. *Die Clearingstelle Urheberrecht im Internet (CUII) ist eine unabhängige Stelle. Sie wurde von Internetzugangsanbietern und Rechteinhabern gegründet, um nach objektiven Kriterien prüfen zu lassen, ob die Sperrung des Zugangs einer strukturell urheberrechtsverletzenden Webseite rechtmäßig ist.* 

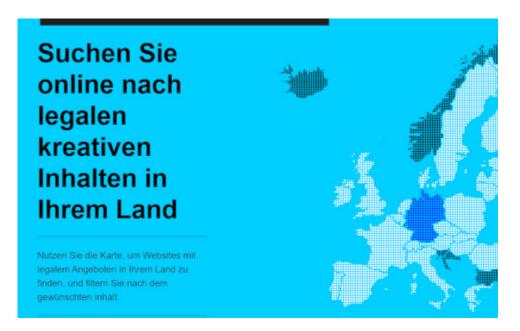

Die Sprache ist schon verräterisch. *Rechteinhaber* (Heißt es nicht heute Rechteinhabenden?) Wer redet solches Kauderwelsch außer AbmahnJuristen? *Strukturell urheberrechtsverletzende Websites*. Was gibt es da noch? Verworrene Websites mit gestohlenen Inhalten?

Es handelt sich um eine Organisation, die Zensur auf dem Niveau Klein Fritzchens "vorschlägt". Nehmen die sich eigentlich selbst ernst? Erinnert sich noch jemand an die berüchtigte <u>Bezirksregierung Düsseldorf</u> und deren DNS-Sperren im Jahr 2001? Aus der Zeit stammt auch die Anleitung des CCC, wie das in Nullkommanix zu umgehen sei.

Ich bin mir nicht sicher, ob ich die Geschäftsidee von DNS-Anbietern, z.B. <u>Cloudfare</u> (mehr als 100 Millionen Downloads?), richtig verstehe. Wer braucht sowas? Sobald ich einen eigenen Router habe, kann ich eine VPN-Verbindung von überall herstellen und mir dort den DNS-Server einrichten, den ich will und der mich nicht zensiert. Oder ich trage den DNS-Server <u>in meinem Browser</u> ein. Oder ich nutze gleich Tor. Für wen ist das also gedacht, und warum zahlen die dafür?

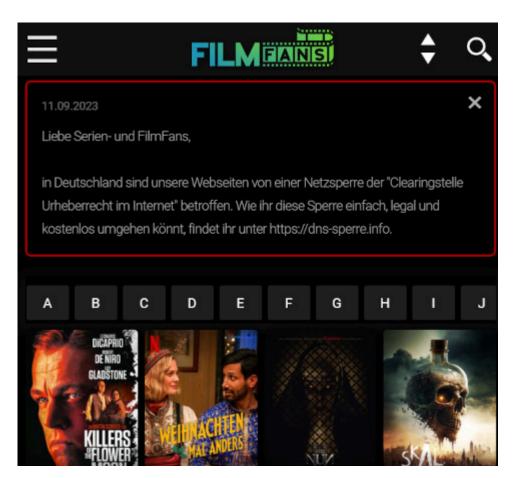

Filmfans.og soll nach dem Wunsch der "Clearingstelle" zensisert werden.

# G'MIC oder: Unsichtbare Wasserzeichen

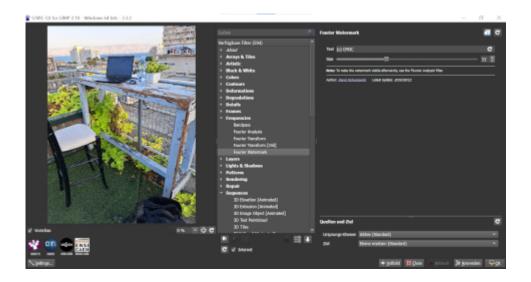

Ich habe mir gerade beigebracht, wie man mit Gimp unsichtbare Wasserzeichen in Fotos einbaut. Das hätte ich schon vor Jahren machen sollen, aber aus unerklärlichen Gründen bin ich nie dazu gekommen.

Schwierigkeitsgrad: Mittel. Man braucht das <u>Plugin G'mic</u> (oder Gmic), erfreulicherweise für alle Betriebssysteme vorhanden. (Heute Nachmittag installiere ich es auch auf meinen beiden Linux-Rechnern, die Screenshots hier sind für/von Windows.)

Mein Problem (Windows) fing schon beim Installieren an. Man muss darauf achten, dass sowohl Gimp als auch G'mic in demselben Ordner sind. Ich hatte Gimp für alle Benutzer des Rechners installiert, G'mic aber nur für den Nutzer Burks. Nachdem ich Gimp neu aufgespielt hatte, war das Problem gelöst.

Kontrolle: Windows (Logo) + R auf der Tastatur, dann %appdata% eingeben: Im Gimp-Ordner sollte ein Unterordner plug-ins sein, darin ein weiterer gmic\_gimp\_qt.

Ich hatte schon Fantastilliarden von <u>Tutorials</u> gelesen, aber es funktionierte immer noch nicht.

So ein unsichtbares Wasserzeichen lässt sich <u>ganz einfach</u> <u>realisieren</u>: Das Bild wird in gimp geöffnet und mittels Filter -> G'MIC wird das Plugin aufgerufen. Unter dem Punkt Spectral Handling -> Fourier Watermark tätigt ihr dann Eure gewünschte Einstellung wie Text und Schriftgröße und bestätigt dies mit OK.

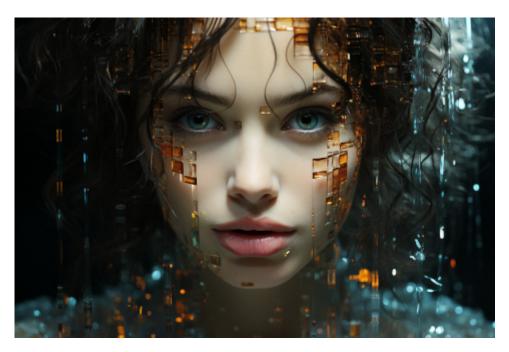

/imagine prompt digital watermark steganography very realistic —ar 3:2 —s 750

Als ich alles bereit hatte, war das Plugin unter "Filter" ausgegraut aka: Es existierte angeblich nicht. Irgendwann in der 73ten "Anleitung" stand irgendwo im ultrakleinen Kleingedruckten, dass man zunächst eine Bilddatei laden müsse. Bei allen anderen Features ist das nicht so. Extrem einfach und logisch.

Merke: Ausnahmslos immer, wenn irgendjemand in ein Tutorial schreibt: "ganz einfach", ist es das ausnahmslos nie. In meinem Gimp gibt es keinen "Punkt" *Spectral Handling*. Ganz einfach.

Nachdem ich das weißichwievielte Unterfeature des wasweißichwievielen Filters durchsucht hatte, bekam ich heraus, dass sich digitale Wasserzeichen mit **Frequencies** und **Fourier Watermark** erzeugen lassen (vgl. Screenshot oben).

Merke: Ganz oben rechts kann man einen personalisierten Text des Wasserzeichens definieren. Dann "Anwenden" und "Ok".

Ganz so "unsichtbar" ist das Wasserzeichen nicht, weil man es

mit derselben Methode – nur umgekehrt – wieder sichtbar machen kann. Nur anstatt *Fourier Watermark* **Fourier Analysis** wählen (vgl. Screenshot unten).

Ich habe ChatGPT noch gefragt: "Kann man ein unsichtbares Wasserzeichen, das mit dem Plugin Gmic und Gimp erzeugt wurde, wieder entfernen oder mit einem anderen überschreiben?" und "Verändert ein unsichtbares Wasserzeichen die Dateigröße?" Aber das würde zu weit führen, sonst reden wir noch über <u>Steganografie</u> – und wer will das schon!

| CMIC-OF for SIMP 2.18 - Windows 64 bits - 3.3                                                                                                    | 2                                                             |                   | - 6 X          |
|----------------------------------------------------------------------------------------------------|---------------------------------------------------------------|-------------------|----------------|
| tala d                                                                                                    | Pounter Analysis                                              | <b>a</b> a        |                |
| Verligbare Filter (194)<br>+ Alcot<br>+ Annan & Tiles<br>+ Annan & Tiles<br>+ Antalia                                                                             | ANNY DARI DISARANA UNIT NAMA AND NE                           |                   |                |
| <ul> <li>Hick &amp; With</li> <li>Carlown</li> <li>Carlown</li> <li>Detraitions</li> <li>Detrait</li> <li>Detrait</li> <li>Frances</li> <li>Tropencies</li> </ul> |                                                               | a chevaner        | en ome og pens |
| Bondpeci<br>Positir Kaleyan<br>Couter Tasadarm<br>Positir Tasadarm (OM)<br>Positir Madarm<br>I Lagens<br>I Lagens<br>I Lagens<br>I Lagens<br>I Stateme            |                                                               | al puise phighter | THE REPORT OF  |
| <ul> <li>Bondering</li> <li>Popularies</li> <li>Sillowettins</li> <li>Sitemencopic 30</li> <li>Stermencopic 30</li> <li>Various</li> </ul>                        | Quaffico sual Zind                                            | e                 |                |
| N C C C C C C C                                                                                                    | Umpunge-Dense Aktive (Standard)<br>Zwi Dense endam (Standard) | V Window          | - 2,03% 0 0    |

# Monitoring [Update] [2. Update] [3. Update]

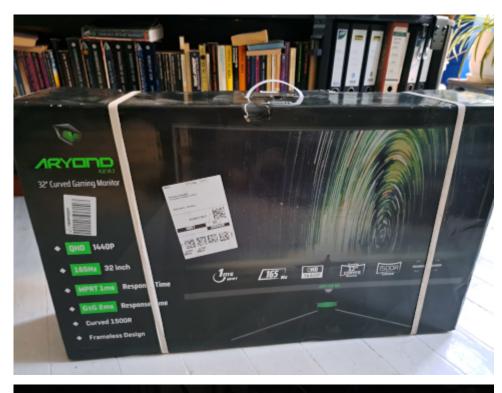

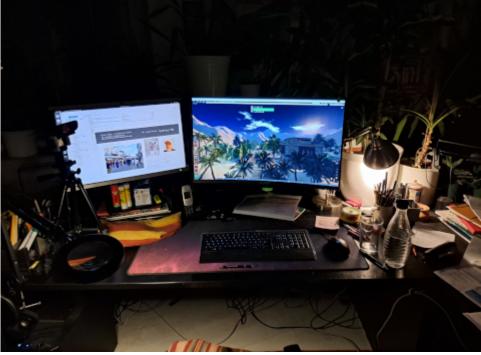

Ich habe mir mal etwas gegönnt – einen <u>Aryond A32 V1.3</u> Gaming Curved Monitor | 32 Zoll 165Hz Gaming Bildschirm QHD (2560×1440). Dagegen wirkt mein alter Bildschirm, der auch groß ist und den ich vor rund 15 Jahren nicht bei der Großbourgeoisie gekauft hatte, irgendwie ziemlich klein. Da ich eh immer alles gleichzeitig mache, sind zwei Monitore optimal. Der Neid sei mit Euch!

[Update] Wie kriege ich die Leiste links mit den Icons für

bestimmte Programme auf den rechten Monitor?

[2. Update]

- die Monitore sind "verkettet".

 das BIOS-Passwort erscheint auf dem rechten, das Ubuntu-Passwort auf dem linken Bildschirm.

– wenn ich in den Einstellungen "einzelner Bildschirm" aktiviere, erscheint die Leiste mit den Programm-Icons auf dem rechten, wenn ich beide "Bildschirme verketten" aktiviere, auf dem linken.

– der rechte ist der primäre Bildschirm, die obere Leiste und "Aktivitäten" erscheint auf dem rechten Monitor.

Das ist doch unlogisch und komisch.

[3. Update] Problem gelöst. Man muss/kann bei jedem Element der Taskleiste bestimmen, von welchem der Monitore es angezeigt wird.